# **HDMI SETUP**

Die HDMI-Verkabelung im Vortragsraum mit dem Projektor und HDMI Switch:

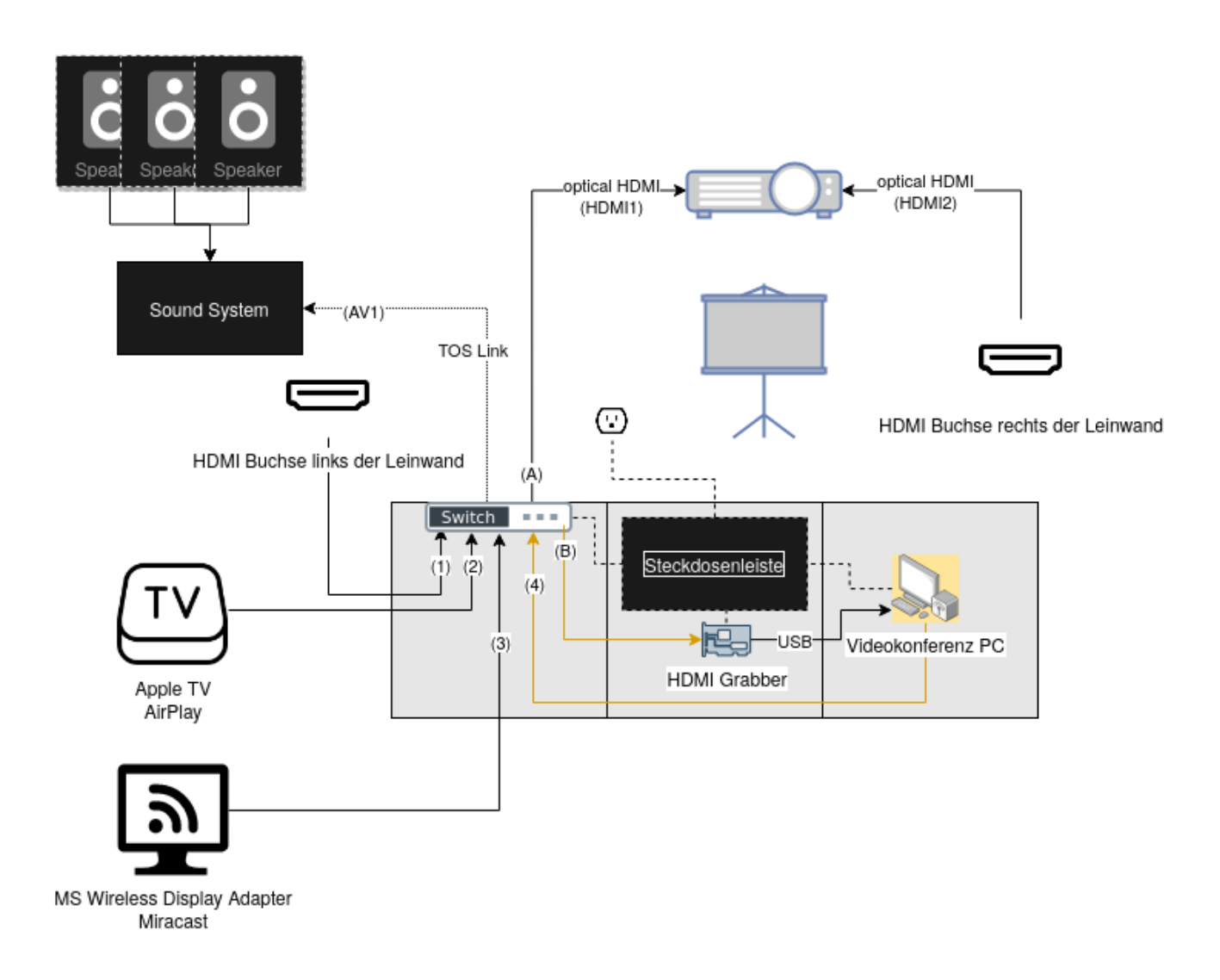

Grafik enthält ein eingebettetes draw.io Diagramm.

# **Wurfleitung / HDMI Buchse links**

Der HDMI-Switch startet automatisch in der Konfiguration A1 & B1, dies bedeutet dass standardmäßig die Wurfleitung von links auf dem Beamer dargestellt wird, wenn Quelle HDMI1 eingestellt ist.

# **Microsoft Wireless Display Adapter (Miracast)**

**Android** und **Windows** Geräte können sich mit Miracast mit dem MS Wireless Adapter drahtlos mit dem Projektor verbinden.

Last update: 2023-05-19 projekte:hackerspace:vortragsraum:hdmi\_setup https://wiki.hackerspace-bremen.de/projekte/hackerspace/vortragsraum/hdmi\_setup 09:26

**Linux** Geräte können dies auch z.B. mit der Software [Gnome Network Displays,](https://flathub.org/apps/details/org.gnome.NetworkDisplays) ob es funktioniert ist abhängig von der Hardware, Software und Glückskombination.

[Windows-Anleitung](https://support.microsoft.com/de-de/windows/verbinden-ihres-windows-pcs-auf-eine-externe-anzeige-die-miracast-765f5cfc-6ef3-fba7-98da-c8267b001a5a)

### **Apple TV (Airplay)**

Über den Apple TV kann man sich mit **macOS**- und **iOS**-Geräten verbinden.

- [iOS-Anleitung](https://support.apple.com/de-de/HT204289)
- [macOS-Anleitung](https://support.apple.com/de-de/guide/mac-help/mh40624/mac)

#### **HDMI Switch**

#### **Fernbedienung**

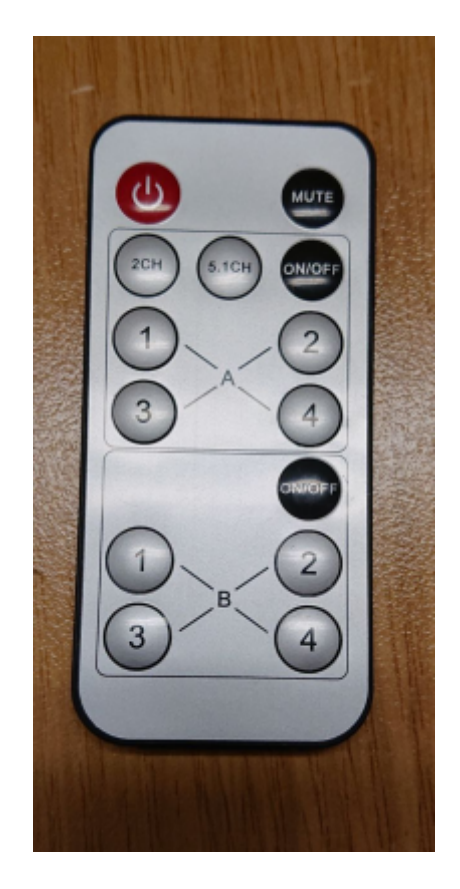

IR-Codes der Fernbedienung zur Verwendung mit einem Flipper Zero

# **Fehlerbehebung**

# **Signalverlust / Flackern**

Sollte das HDMI-Signal instabil sein, kann es helfen alle Geräte ein- und auszuschalten. Dazu einfach den Schalter an der Steckdosenleiste in der mittleren Box betätigen.

### **Fallback**

Sollte der Switch ausfallen oder aus anderen Gründen kein Bild auf der Leinwand produzieren, kann man sich immer noch mit dem Kabel links der Leinwand verbinden und am Beamer HDMI2 als Quelle auswählen.

From: <https://wiki.hackerspace-bremen.de/>- **Hackerspace Bremen e.V.**

Permanent link: **[https://wiki.hackerspace-bremen.de/projekte/hackerspace/vortragsraum/hdmi\\_setup](https://wiki.hackerspace-bremen.de/projekte/hackerspace/vortragsraum/hdmi_setup)**

Last update: **2023-05-19 09:26**

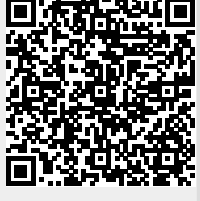